## **Pharmacie.be**

## **Votre portail de communication avec les patients**

Pour trouver rapidement une pharmacie dans leur quartier qui pratique la vaccination, nos concitoyens ont différentes options. L'une des plus simples consiste à consulter la rubrique "**Trouver une [pharmacie](https://www.pharmacie.be/PharmacySearch)**" sur notre site web grand public **[pharmacie.be](https://www.pharmacie.be/)**. Il leur suffit ensuite de cocher la case "**Vaccination COVID-19**" avant de lancer leur recherche pour voir les pharmacies qui offrent effectivement ce service.

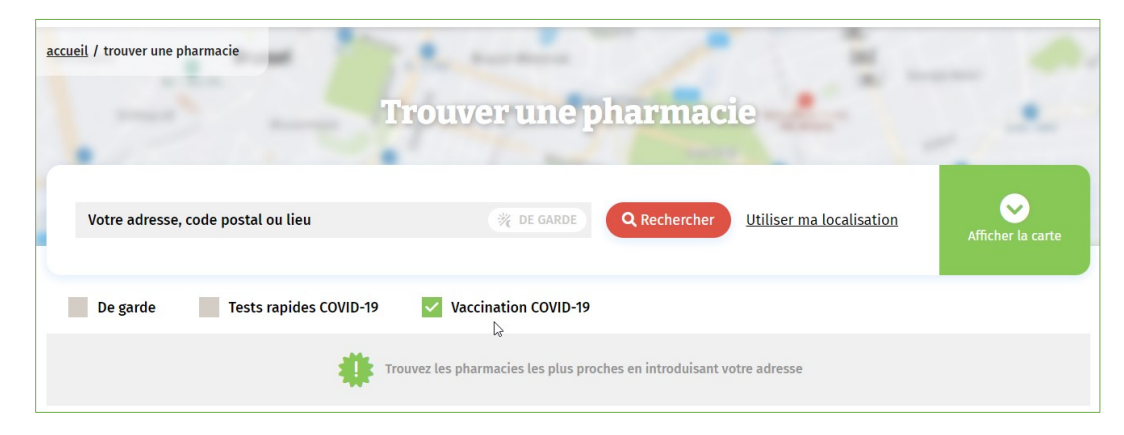

Vous aussi souhaitez signaler sur **pharmacie.be** que vous participez à la vaccination contre la COVID-19 dans votre officine ? **C'est à vous d'ajouter cette information via votre profil sur MyAPB**.

## **Comment faire ?**

MES OUTILS CHARLIE WATTS oρby Mon profil  $\mathsf{FR}$   $\star$ Accueil / Ma pharmacie / 215000 / Données publiques Ma pharmacie Se déconnecter 요 Mon profil  $\rightarrow$ Heures d'ouverture harmacie.be Données de contact Services 印 Ma pharmacie  $\checkmark$  $\mathbf{r}$  $\odot$ А ര Données administratives  $\rightarrow$  $\checkmark$ Données publiques Connees de contact Site web **(9)** Heures d'ouverture ⇔ **A** Services @ Pharmacie.be **O** Site web

Connectez-vous à votre profil sur **MyAPB** et sélectionnez le 2<sup>e</sup> onglet : « **Ma pharmacie** ».

Par le biais de ce module « **Ma pharmacie** », vous pouvez **gérer/modifier/mettre à jour** l'ensemble des **données publiques** de votre officine (données de contact, heures d'ouverture, services…) qui sont publiées sur **pharmacie.be**.

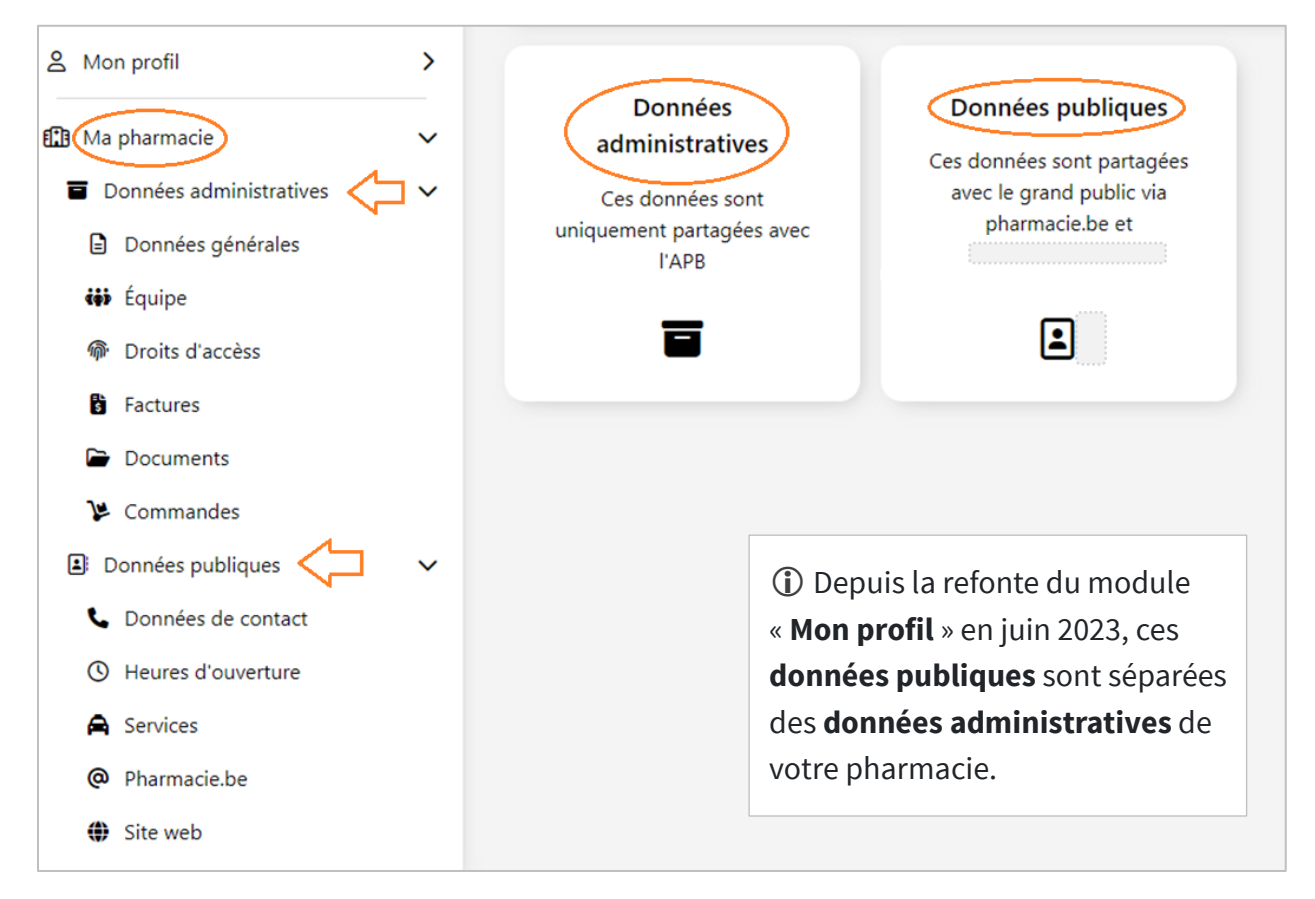

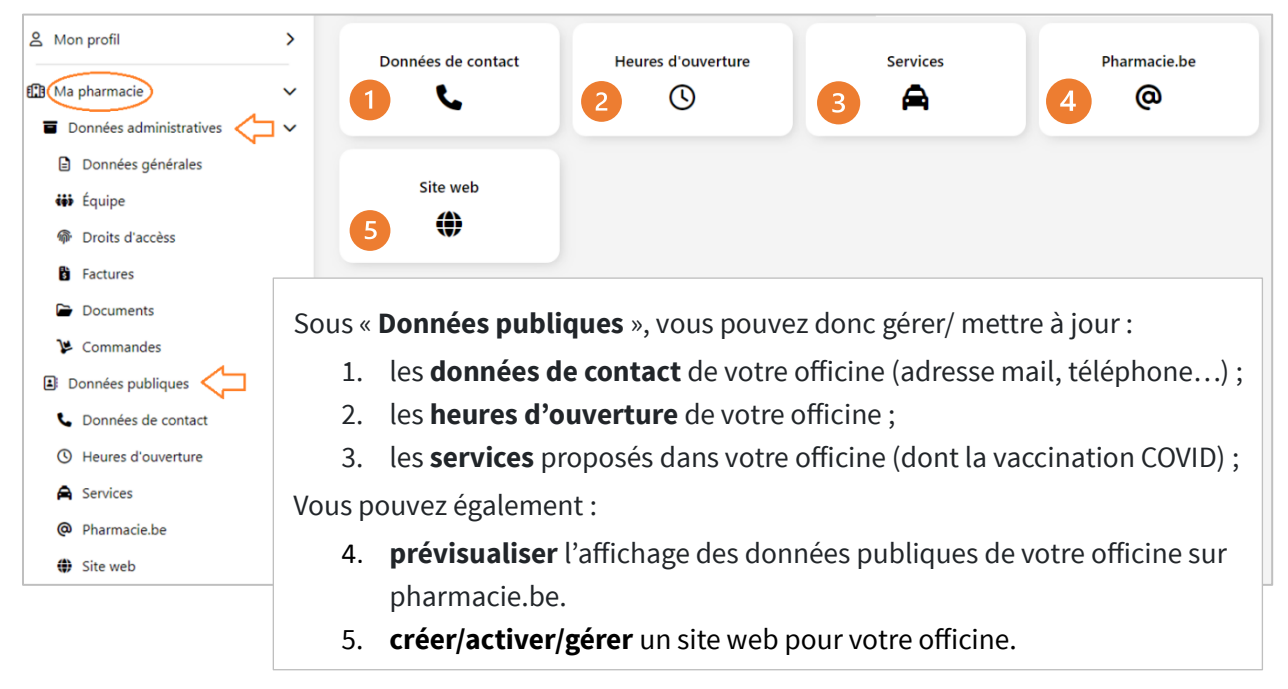

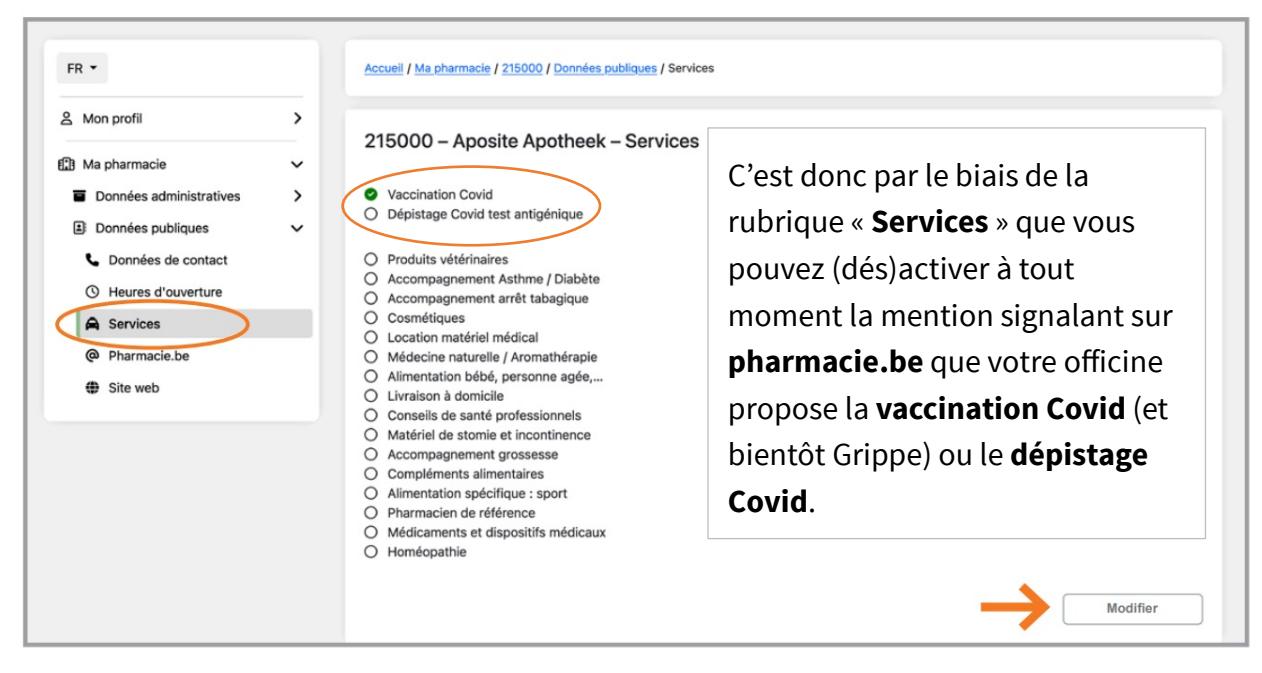

Les services proposés dans votre officine affichables sur **pharmacie.be** :

**Attention** : pour gérer/mettre à jour les données publiques de votre officine dans les rubriques « **Données de contact** », « **Heures d'ouverture** » et « **Services** », vous devrez d'abord cliquer sur le bouton « **Modifier** » (en bas à droite de l'écran, cf. ci-dessus), puis – une fois vos modifications faites – sur le bouton « **Enregistrer** ».

## **Un module de rendez-vous et/ou un site web pour votre officine**

Pour rappel, l'APB offre la possibilité à tous ses membres de disposer gratuitement d'un **module de prise de rendez-vous** et de créer gratuitement un **site web** pour leur officine. Ces informations (un bouton permettant aux patients de prendre directement rendez-vous et un bouton dirigeant vers le site web de l'officine) peuvent également être affichées sur **pharmacie.be**. Elles apparaissent alors sur la fiche d'information de votre officine que les internautes peuvent consulter après une recherche lancée via la rubrique "**[Trouver](https://www.pharmacie.be/PharmacySearch) une [pharmacie](https://www.pharmacie.be/PharmacySearch)**".

Notre service Membres met à votre disposition deux **fiches d'information** regroupant toutes les informations utiles, d'une part, sur la commande, le paramétrage et l'utilisation du module de rendez-vous et, d'autre part, sur la création et la gestion d'un site web pour votre pharmacie :

- Fiche [d'information](https://www.apb.be/APB_LIBRARY/PUBLIC/Module%20de%20rendez-vous%202023.pdf) Module de rendez-vous
- Fiche [d'information](https://www.apb.be/APB_LIBRARY/PUBLIC/Infofiche%20Mon%20site%20web%202023_FR.pdf) Mon site web

Vous pouvez contrôler l'affichage de ces informations relatives à votre module de prise de rendez-vous et au site web de votre officine via la rubrique « **Pharmacie.be** » sous « **Données publiques** ».

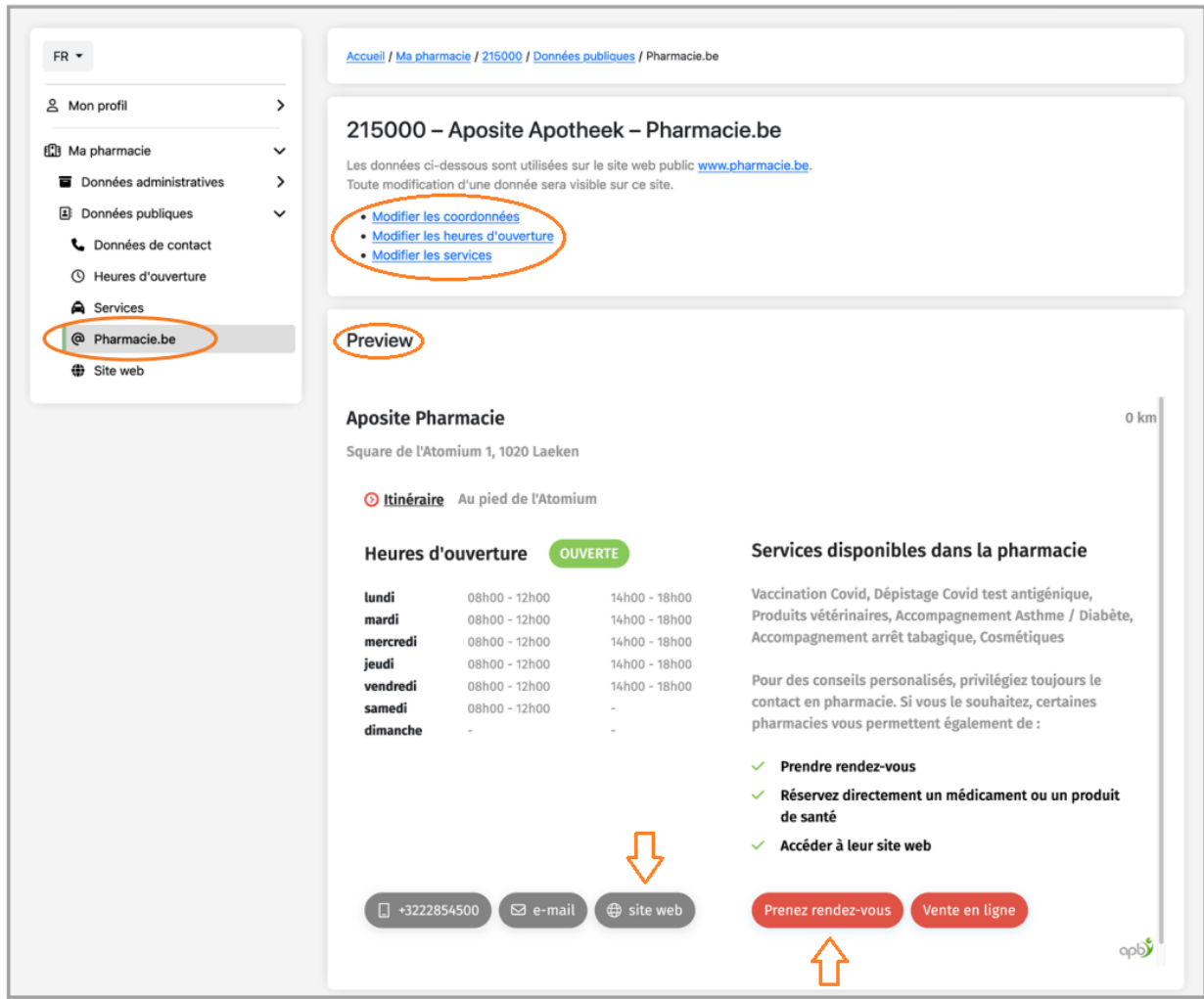

Pour plus d'informations sur la gestion des **données publiques** de votre officine, vous pouvez également consulter notre fiche [d'information](https://www.apb.be/APB_LIBRARY/PUBLIC/Ma-pharmacie-2023-donn%c3%a9es-publiques.pdf) Ma pharmacie – Données publiques.